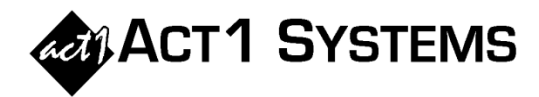

## **March 2021**

## Did you know...

As of v10.3 software, the Network Ranker report provides an option to display detailed market-level results only for a limited range of markets based on rank (e.g., "Top 10" or "11-20"), even though the summary page shows results for all markets.

The method for doing this is the same for other reports (Audience, Trend, and Market Summary).

On the Survey/Markets tab:

(a) enter the market range ranks you want to display into the "Select by rank" box, and then

(b) check the box below called "Include all markets, but only display the selected markets".

In this example, we're choosing to display only markets ranked 11-20 on the market pages, while including all markets on the summary page.

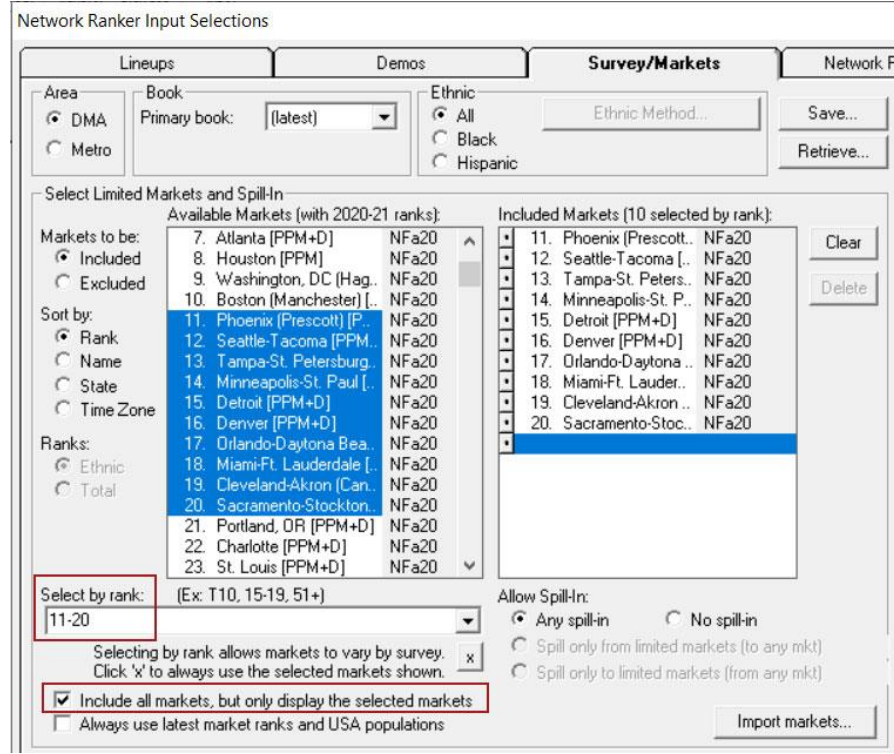

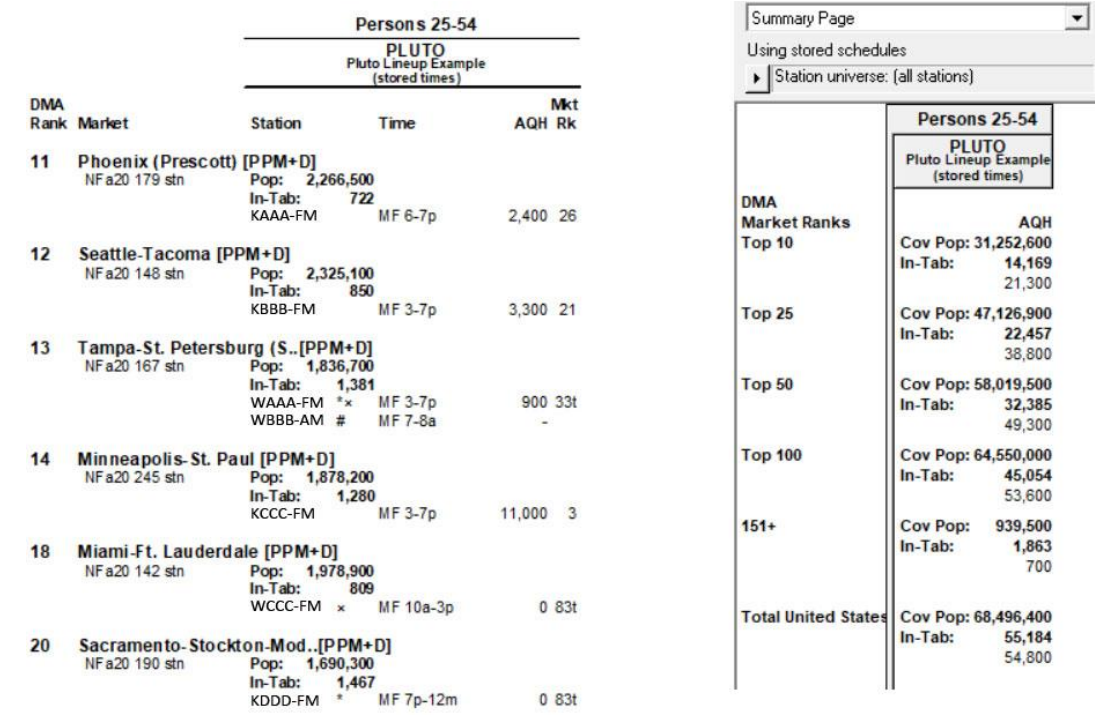

You can contact ACT 1 Systems at **(818) 347-6400** (x10 for Rob, x16 for David) for **unlimited free phone or screen-sharing training** during our regular business hours from 8:00am–5:00pm Pacific Time. Call us as often as you need to get answers to your questions, no matter how complex or trivial. You can also send an e-mail to Rob ([rfite@act1systems.com](mailto:rfite@act1systems.com)) or David ([ddavidson@act1systems.com](mailto:ddavidson@act1systems.com)) any time.